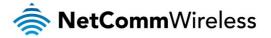

Date: 25 July 2013 Firmware Version: R0.05b9-06051720 Product Name: NP805N

## **Information**

| NetComm Product Name        | NP805N (Internode Setting)                   |
|-----------------------------|----------------------------------------------|
| NetComm Product Description | 11n Wireless Gigabit Router                  |
| Firmware Version            | R0.05b9-06051720                             |
| Official / Beta Firmware    | Official                                     |
| File Name                   | 20130605_Netcomm_NP805N_R0.05b9-06051720.bin |
| File Size                   | 7.059 MB                                     |
| Date                        | 25 July 2013                                 |

# **Upgrade Instruction**

- 1. Plug the power adapter and press the Power button at the back of NP805N to turn On the NP805N.
- 2. Allow 60 90 seconds for the NP805N to power up.
- 3. Connect your computer to any Ethernet port on the NP805N.
- 4. Open the web browser (Internet Explorer, Firefox, etc) on the computer, type in http://192.168.20.1 on the address bar, then press **Enter**.
- 5. Type in the System Password (the default one is *admin* for both Username and Password) then press **Login**.
- 6. Click **Toolbox** and then click **Firmware Upgrade** on the top menu.

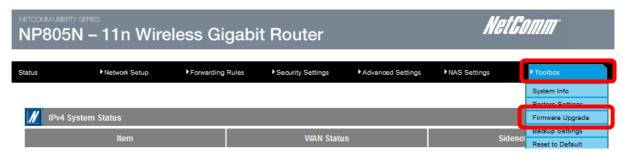

- Press the Browse button and load the firmware (20130502\_Netcomm\_NP805N\_ R0.05b9-06051720.bin).
- 8. Click **Upgrade** to proceed. It will take a few minutes to proceed upgrading until the router reboots itself.
- 9. Once the upgrade is done, you will be brought into Login page. Type in the System Password (the default one is *admin* for both Username and Password) then press Login.
- 10. Click **Toolbox** and then click **Firmware Upgrade** on the top menu.

# NP805N Firmware Release Notes

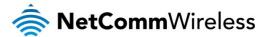

Date: 25 July 2013 Firmware Version: R0.05b9-06051720 Product Name: NP805N

- 11. Make sure the current firmware version is R0.05b9-06051720.
- 12. Click Reset to Default under the Toolbox menu.

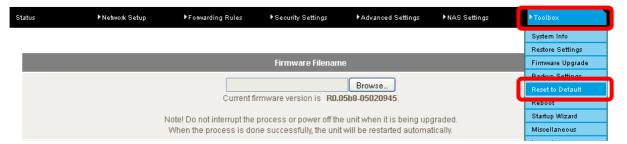

Warning: Resetting the router to defaults is required in order for the router to function correctly after firmware upgrade.

### **New Features**

### R0.05b9-06051720

1. Customized with Internode Setting

## **Bug Fixes**

### R0.05b9-06051720

1. Fixed IPv6 port 80 open on WAN

### **Known Issues**

### R0.05b9-06051720

1. None

# NP805N Firmware Release Notes

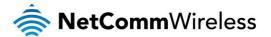

Date: 25 July 2013 Firmware Version: R0.05b9-06051720 Product Name: NP805N

# **Version History**

### R0.05b8-05020945

New Features

Added SIP ALG option which is located under Toolbox > Miscellaneous menu Added DHCP Option 66 feature

Bug Fixes

Fixed compatibility issue with Internet Explorer 10

Fixed NAT loopback issue

Known Issue

None

### R0.05b5-11271130

New Features

None

- Bug Fixes
  - 1. Fixed broadcast unnecessary traffic on WAN side
  - 2. Fixed VLAN tagging issue
  - 3. Fixed IP address leakage of the devices behind the NAT through WAN PPPoE connection
- Known Issue

None

### R0.05b0\_08230940

New Features

None

- Bug Fixes
  - 1. Fixed throughput issue
  - 2. Fixed the Web User Interface browsing issue on touch-based devices
  - 3. Fixed cosmetic issues on the Web User Interface
- Known Issue

None

### R0.05a6

- New Features
  - 1. IGMP Snooping
- Bug Fixes
  - 1. Fixed cosmetic issues on Web User Interface
- Known Issue

None

### R0.05a4 - Initial production release

New Features

None

# NP805N Firmware Release Notes

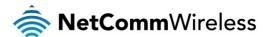

Date: 25 July 2013 Firmware Version: R0.05b9-06051720 Product Name: NP805N

- Bug FixesNone
- Known Issue None